## 保護者様用『BLEND』の始めかた

「入学のしおり」でご案内の通り、本校ではインターネットサービスを利用した学 校生活支援システムを利用しています。保護者の皆様にも学校連絡をはじめ様々な 場面でご活用頂きますので、ご導入の準備をよろしくお願い致します。

## ※ご利用開始までの流れ

1. スマートフォンまたはパソコンなどで初回登録用ページ (1) にアクセスします。 アドレス <https://blend.school/parent>または、右のQRコードでアクセス。

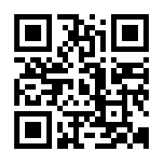

- 2. 同封された仮IDと仮パスワードをそれぞれ入力し、「ログイン」を押します。(仮IDとパス ワードは2つずつ配布。どちらでも、お使い頂けます。
- 3. 次の画面(2) でお子様の生年月日を入力し、「次へ」を押します。
- 4. 次の画面(③)で保護者様の情報などを入力後、「登録」を押して初回登録完了です。
- 5. 次回からは通常のログイン画面(4)から、ご登録いただいたメールアドレスとパスワード でログインして下さい。
- 6. スマートフォン向け無料アプリもあります。『BLEND』で検索できます。

①初回登録用URLにアクセスし、仮ログインIDと仮パスワードを入力

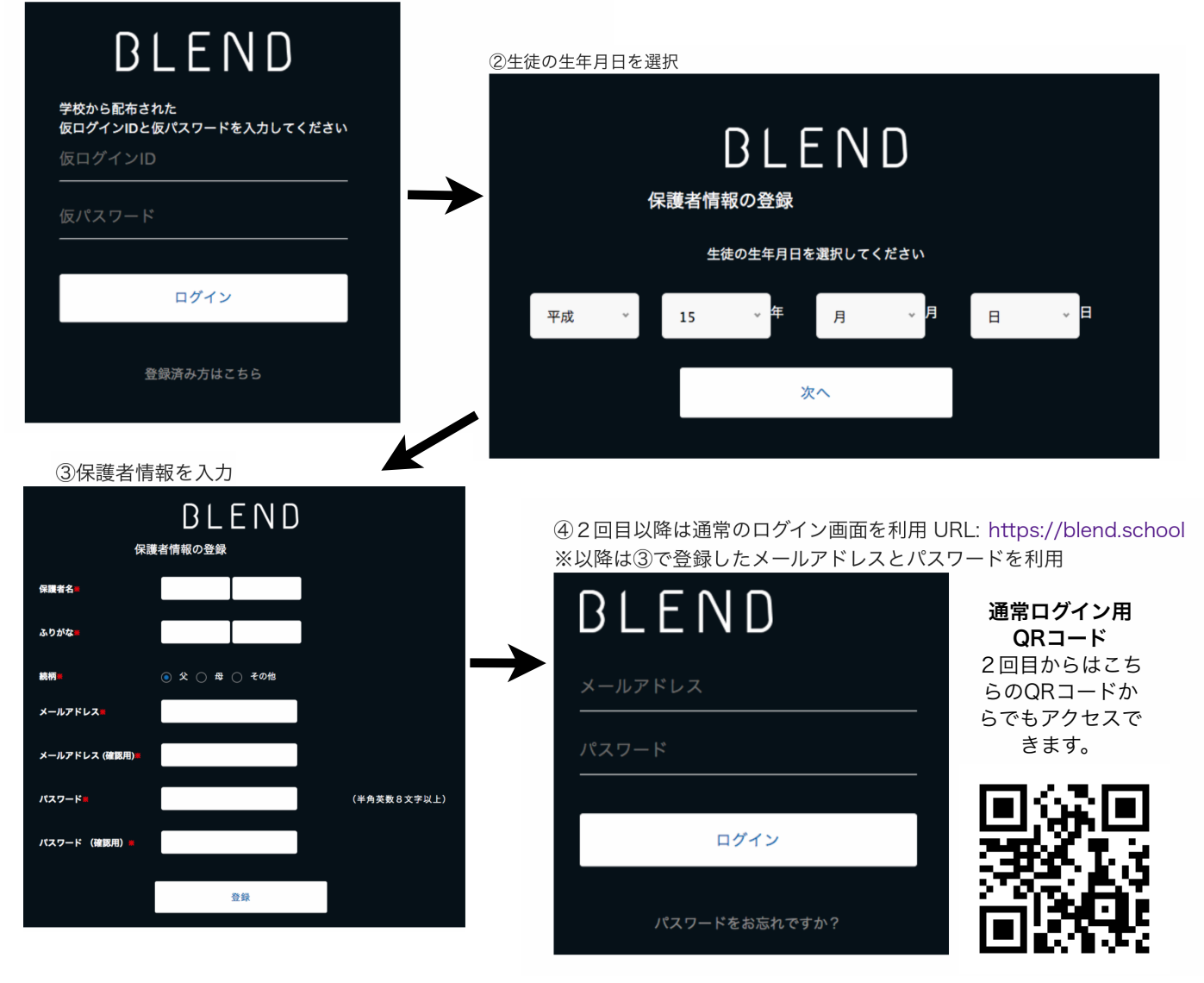